# **Pembuatan Website E-Commerce Khusus Tas Dengan 3d Modeling Dan Augmented Reality**

1 st Nevelia Khairatul Mardhiyah *Fakultas Ilmu Terapan Universitas Telkom*  Bandung, Indonesia neveliakhairatul@student.telkomuniver sity.ac.id

2 nd Ady Purna Kurniawan *Fakultas Ilmu Terapan Universitas Telkom*  Bandung, Indonesia adypurnakurniawan@telkomuniversity. ac.id

3 rd Entik Insanudin *Fakultas Ilmu Terapan Universitas Telkom*  Bandung, Indonesia insanudin@telkomuniversity.ac.id

*Abstrak— Pembuatan website e-commerce BAGOS khusus tas Wanita dengan 3D Modeling ini dilatarbelakangi, aktivitas jual beli yang dilakukan secara daring di Indonesia saat ini terdapat kendala dalam proses transaksi, yang dimana banyaknya penipuan bentuk barang yang diperlihatkan pada situs web jual beli. 3D Modeling pada situs web e-commerce bisa menjadi salah satu solusi dalam permasalahan tersebut. Tujuan yang harus dicapai dalam pembuatan website BAGOS, yaitu, (1) Menampilkan produk tas dalam bentuk 3D Modeling pada website BAGOS, (2) Agar bisa menampilkan produk tas secara menarik dalam bentuk 3D Modeling. Metode yang digunakan dalam pembuatan website BAGOS adalah metode waterfall. Pengujian website BAGOS menggunakan metode black box testing dan user acceptance test. Hasil dari proyek akhir ini adalah dapat menampilkan produk tas dalam bentuk 3D Modeling sesuai warna yang sudah ada dan memproses data transaksi jual beli produk tas yang ditampilkan dalam bentuk 3D Modeling. Hasil pengujian UAT didapatkan sebanyak 95.1% yang dapat disimpulkan bahwa website sudah memenuhi kebutuhan pengguna. Dengan adanya tampilan produk tas dalam bentuk 3D modeling, diharapkan dapat membantu pembeli dalam bertransaksi jual beli daring.* 

*Kata kunci— Website E-commerce, 3D Modeling*

### I. PENDAHULUAN

Saat ini, aktivitas jual beli dapat dilakukan secara daring. Aktivitas ini bisa dilakukan dengan menggunakan Ponsel pintar, laptop, dan komputer. Barang yang dijual atau dibeli pun dapat diakses melalui jaringan internet. Transaksi yang dilakukan pun mudah dilakukan oleh siapa saja. Aktivitas ini bisa dilakukan di berbagai situs jual beli seperti, tokopedia, bukalapak, shoppe, blibli, Lazada, dan toko daring lainnya. Toko daring ini yang menyediakan platform untuk melakukan aktivitas jual beli ini tanpa pengecualian barang.

Begitu pula dengan aktivitas jual-beli pada tas. Tas tidak luput dari aktivitas daring ini. Berbagai varian, bentuk, jenis, dan ukuran tersedia secara daring. Dalam pembelian tas bisa dilakukan pada setiap toko daring yang ada di internet. Tokotoko ini lah yang akan membantu dalam melakukan transaksi pada pembelian tas. Harga yang bervariasi tentu menjadi faktor penentu terjadinya aktivitas jual beli. Terkadang, ada pula yang melakukan transaksi dengan melihat ulasan atau taraf kepuasan mengenai barang tersebut.

Namun, beberapa tahun ini, terdapat kasus belanja daring. Banyaknya penipuan jual beli daring mulai dari barang yang tidak dikirim hingga barang yang tidak sesuai dengan permintaan pembeli. Salah satu kasus jual beli daring adalah berupa pembelian koper merah jambu atau pink dengan harga murah tetapi, barang yang dikirim oleh penjual berupa tas

koper merah jambu yang berukuran pergelangan tangan. Kasus ini tentu menjadi sorotan media daring.

Adanya kasus ini menandakan bahwa aktivitas jual beli daring masih terdapat kendala dalam penyampaian ukuran asli dari produk tersebut. Masalah ini harus diperhatikan oleh setiap website jual beli agar tidak terjadi kesalahpahaman antara penjual dan pembeli. Kasus ini juga menandakan barang yang murah belum tentu sesuai dengan keinginan pembeli. Ulasan juga harus diperhatikan karena ulasan membahas kualitas dari produk tersebut.

Pembuatan website e-commerce khusus tas ini akan dikombinasikan dengan 3D modeling. 3D modelling adalah multimedia interaktif yang dapat objek 3D menyerupai objek aslinya. 3D modeling dapat digunakan untuk memperlihatkan tas yang akan dibeli secara interaktif. Pembuatan 3D modeling bisa dibuat dengan menggunakan beberapa perangkat lunak, seperti, Blender, 3DMax, Maya dan perangkat lunak khusus lainnya.

Dengan adanya penambahan 3D modeling pada website tentu akan membantu setiap transaksi yang akan dilakukan. Website e-commerce ini akan dibuat seoptimal mungkin agar bisa dikombinasikan dengan 3D Modelling. Website ini akan menampilkan barang dengan tiga tingkat, anak-anak, remaja, dewasa. Tingkatan ini nantinya akan digunakan untuk mengurangi kesalahan pembelian barang dan menjadi gambaran bentuk barang bagi pengguna dalam kehidupan nyata.

#### II. KAJIAN TEORI

#### 2.1 3D Modeling

3D modeling adalah hasil dari proses secara matematika yang menciptakan objek 3D [1]. Hasil dari proses inilah yang disebut sebagai 3D model atau 3D mesh. Produksi karya 3D dapat dibagi menjadi beberapa bagian produksi yang dalam pengerjaannya berbeda-beda. Pembuatannya bisa dilakukan pada beberapa perangkat lunak seperti 3ds Max, Blender, dan perangkat lunak lainnya.

### 2.2 Website

Website adalah halaman situs yang dapat diakses melalui internet dengan berbagai informasi yang bermanfaat. Website bisa diakses melalui berbagai macam media seperti, laptop, komputer, smartphone, dan media lainnya. Selain itu, website juga merupakan aplikasi yang menggunakan protocol HTTP (Hypertext Transfer Protocol) didalamnya dan konten yang ada pada website bisa berupa dokumen multimedia serta menggunakan browser untuk mengakses website tersebut[3].

Ada terdapat beberapa jenis browser yang bisa digunakan untuk mengakses suatu website. Contohnya, Internet exproler, Chrome, Mozila Firefox, Opera, dan Safari. Browser ini lah yang membantu pengguna untuk mengakses website dengan syarat terhubung dengan jaringan internet. Berbagai fitur yang tersedia pada masing-masing browser membuat pengguna nyaman dalam mengakses website yang dituju. Browser merupakan program yang sudah dirancang untuk melakukan pengambilan data atau informasi dari suatu server komputer yang terhubung dengan jaringan internet[4]. Website tentu tidak terbentuk atau dibuat dengan sendirinya. Ada pemrograman khusus yang dibuat dengan berbagai logika pemrograman. Dalam membuat sebuah website tentu menggunakan beberapa bahasa pemrograman yang mendukung pembuatannya. Beberapa Bahasa pemrograman itu seperti, HTML (Hypertext Markup Language), PHP (Hypertext Processor), MySQL, java script, dan CSS (Cascading Style Sheets).

# 2.3 E-Commerce

E-commerce atau perdagangan online adalah proses transaksi jual-beli produk, jasa, dan informasi yang memanfaatkan jaringan komputer secara elektronik[6]. Salah satu jaringan yang digunakan pada e-commerce adalah jaringan internet. E-commerce adalah bagian dari e-business, dimana cara kerja e-business lebih luas, bukan sekedar peniargaan tetapi juga kolaborasi dengan mitra bisnis dan aktifitas bisnis lainnya[6].

Dalam pengaplikasian e-commerce tersedia integrasi intrastruktur untuk rantai nilainya, yaitu, infrastruktur sistem distribusi, infrastruktur pembayaran, dan infrastruktur sistem informasi. Diperlukan adanya integrasi enterprise system untuk menghasilkan supply chain visibility. Terdapat tiga faktor yang harus diperhatikan jika ingin membuat toko ecommerce, yaitu, visibility, variability, dan velocity[6].

#### 2.4 HTML (Hypertext Markup Language)

Hypertext Markup Language atau HTML adalah salah satu Bahasa pemrograman web yang digunakan untuk membuat format dokumen dan aplikasi yang dapat dijalankan pada halaman tersebut. Halaman yang sudah diprogram menggunakan bahasa pemrograman HTML disebut dengan web page [3].

Kode yang digunakan pada dikenal dengan tag HTML. Tag adalah kode yang digunakan untuk menginstruksikan tulisan, gambar, dan materi lainnya pada halaman tersebut. Tag html terbagi dua, yaitu, tag pembuka dan tag penutup. Pembeda antara tag pembuka dan penutup adalah cara penulisannya. Pada tag penutup cukup memberikan tanda (/) sebelum nama tag tersebut. Format umum dalam pembuatan tag adalah <nama\_tag> teks atau hal yang ingin ditampilkan </nama  $_{\text{tag}}$ > [3].

#### 2.5 PHP (Hypertext Processor)

Bahasa pemrograman PHP adalah Bahasa pemrograman yang dikhususkan untuk membuat server-site dengan sifat open-source dan terintegrasi dengan HTML dan terdapat dalam server[3]. PHP digunakan untuk membuat halaman dari suatu web menjadi lebih dinamis. Penulisan kode dari PHP menggunakan Bahasa C. PHP memproses perintah yang terdapat pada skrip didalam web server dan hasil ditampilkan pada web browser[3].

### 2.6 Visual Studio Code

Visual Studio adalah perangkat lunak yang digunakan untuk pengembangan aplikasi baik personal, bisnis, dan web. Perangkat lunak ini mencakupi SDK, IDE, dan kompiler. Kompiler termasuk Visual C++, Visual C#, Visual J++, dan kompiler lainnya.

#### 2.7 Laravel

Laravel adalah sebuah framework web development yang dibuat untuk memaksimalkan kualitas perangkat lunak dengan meminimalisir biaya pengembangan dan perbaikan untuk meningkatkan produktifitas kerja dengan sintak yang bersih dan dapat memotong waktu implementasi. Laravel merupakan framework PHP yang terkini yang mensyaratkan PHP versi 5.3 keatas. Framework ini menekan kesederhanaan dan fleksibilitas desainnya.

### III. HASIL DAN PEMBAHASAN

Pada bab berikut ini penulis akan menjelaskan tahap tahap pembuatan situs web BAGOS. Adapun tahapan tersebut adalah sebagai berikut.

#### 3.1 Desain Website

Setelah menginstall semua software yang diperlukan, website BAGOS sudah bisa dibuat sesuai dengan desain mockup dan fungsionalitas setiap fitur yang akan dibuat. Fitur website BAGOS di desain dengan sederhana dan mudah untuk dioperasikan. Berikut adalah fitur-fitur pada website BAGOS.

a. Register

Fitur ini digunakan untuk mendaftar untuk pengguna baru.

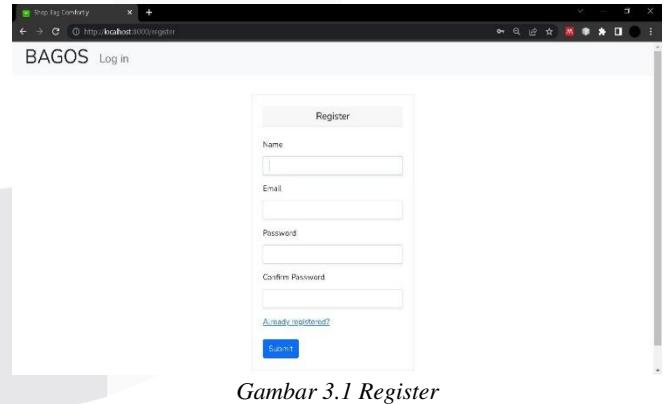

b. Login

Fitur yang mengidentifikasi pengguna untuk mulai bertransaksi pada website BAGOS.

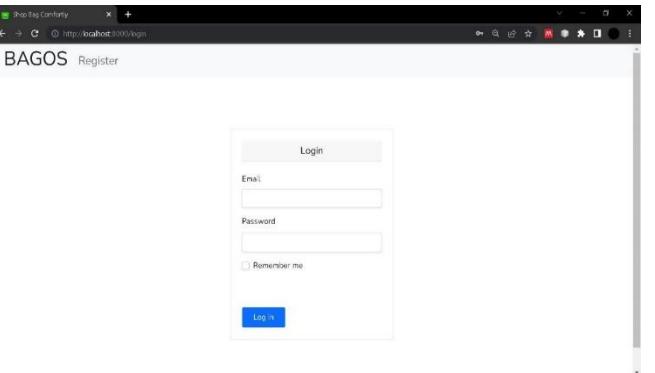

*Gambar 3.2 Login* 

c. Keranjang

Fitur yang membuat data tas apa saja yang dibeli dan total harga pembayaran.

| C @ http://brahost.fld00/cart | BAGOS Hello Nev! Cart My Orders Lagout                                                                          | $Q \neq 0$<br>п                            |
|-------------------------------|----------------------------------------------------------------------------------------------------|--------------------------------------------|
|                               |                                                                                                    | <b>Total Harga</b><br>Checcar<br>Rp 340000 |
|                               | Structured Bag-Magerita<br>Corp cuntus diguna can dongan gaya yang Ando mau. Tersedia atas 3 warno<br>RP 100000 | <b>QTV</b><br>$\mathbf{1}$<br>Renove       |
|                               | Tas Purse-Tosca<br>Tas yang cocok untuk pertemu dengan teman-teman Anda.<br>RP 120000                           | <b>QTY</b><br>$\overline{2}$<br>Remove     |

*Gambar 3.3 Keranjang* 

d. Checkout

Checkout produk tas akan terlihat setelah pengguna menekan tombol checkout pada fitur keranjang.

|              | @ http://bodhot.9000/deckont/6<br>BAGOS Hello Nevelia! Cart My Orders Logout |                                                                  |           |              | 9 19 ☆                                                                                           |  |
|--------------|------------------------------------------------------------------------------|------------------------------------------------------------------|-----------|--------------|--------------------------------------------------------------------------------------------------|--|
|              |                                                                              |                                                                  |           |              |                                                                                                  |  |
|              |                                                                              | Billing Info                                                     |           |              | Pembayaran dapat dilakukan dengan<br>mentransfer ke rekening                                     |  |
|              | <b>BAG<sup>A</sup>S</b>                                                      |                                                                  |           |              | RCA 1202145512 ain RAGOS<br>Proses pemesanan akan ditanjutkan<br>apabila osmbavaran tsiveritikas |  |
| #6           | Bill Ter-                                                                    | Trence Cate 2022-07-19 03:41:45<br>Due Date: 2022-07-13 03:41:45 |           |              |                                                                                                  |  |
|              | Nevelia                                                                      |                                                                  |           |              | Confirm Payment                                                                                  |  |
| 重            | Product ID - Variant ID                                                      | <b>Product Price</b>                                             | Order Oty | <b>TOTAL</b> | Upload your payment receipt for                                                                  |  |
| $\mathbf{1}$ | Structured Bag - Cyan                                                        | R>100000                                                         | $\bar{2}$ | Ro 200000    | ro-femation.                                                                                     |  |
| $2^{\circ}$  | Tas Banu - Cocat                                                             | Ro 85000                                                         | 1         | Ro 85000     | Choose File No file chosen                                                                       |  |
|              |                                                                              | Ro 85000                                                         | ï         | Ro 85000     |                                                                                                  |  |

*Gambar 3.4 Checkout* 

e. Pembayaran

Fitur ini digunakan untuk memastikan pembeli mengirim bukti pembayaran asli atau palsu.

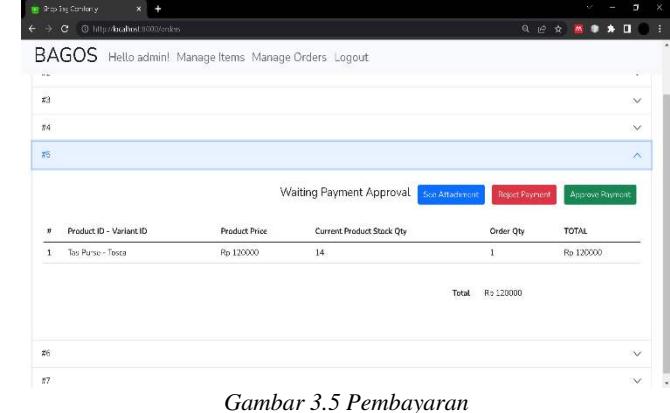

#### f. Halaman Utama

Fitur ini berfungsi untuk memperlihatkan tas-tas yang bisa dibeli.

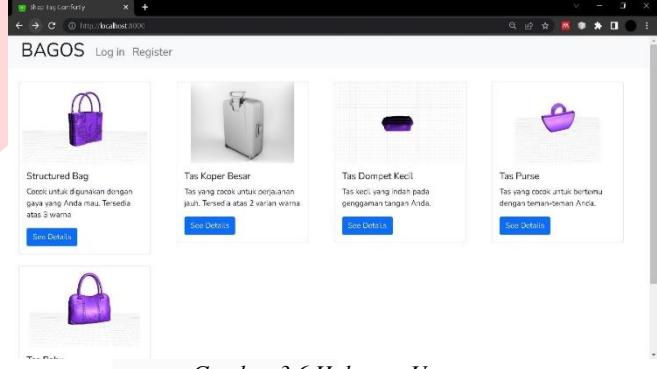

*Gambar 3.6 Halaman Utama* 

g. Halaman Utama setelah Register atau Login Fitur ini akan membantu pengguna yang sudah login atau register dalam bertransaksi.

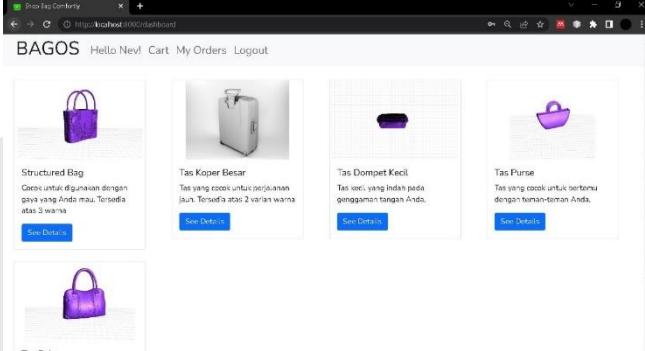

*Gambar 3.7 Halaman Utama Setelah Register atau Login*

h. Item Details

Pengguna bisa melihat produk tas dengan menekan tombol see details. Akan terdapat objek 3D tas, warna pilihan, jumlah yang akan dibeli, dan tombol add to cart.

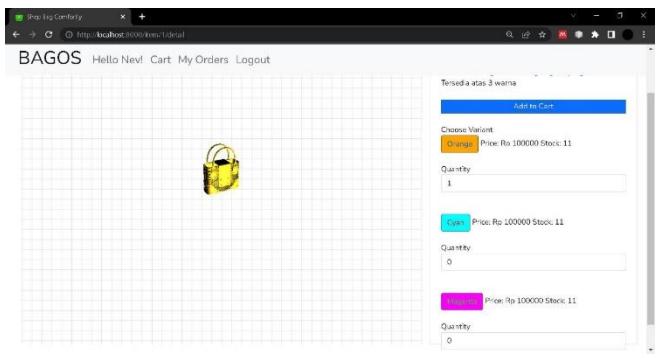

*Gambar 3.8 Produk Display*

# 3.2 Pengujian

Pada pembuatan website e-commerce ini penulis akan mengunakan pengujian dengan metode *Black Box Testing*  dan *User Acceptence Test.* 

a. Black Box Testing

*Black Box Testing* atau dapat di kenal dengan *Behavioral Testin*g merupakan salah satu metode untuk pengujian perangkat lunak tanpa mengetahui rangka kode dari perangkat lunak yang akan di uji. Metode ini di lakukan di tahap terahir pembuatan pelangkat lunak agar dapat mengetahui jika perangkat lunak berfungsi yang seharusnya. Adapun hasil black box testing pada website BAGOS adalah sebagai berikut.

*Tabel 3.1 Tabel Pengujian Black Box Testing* 

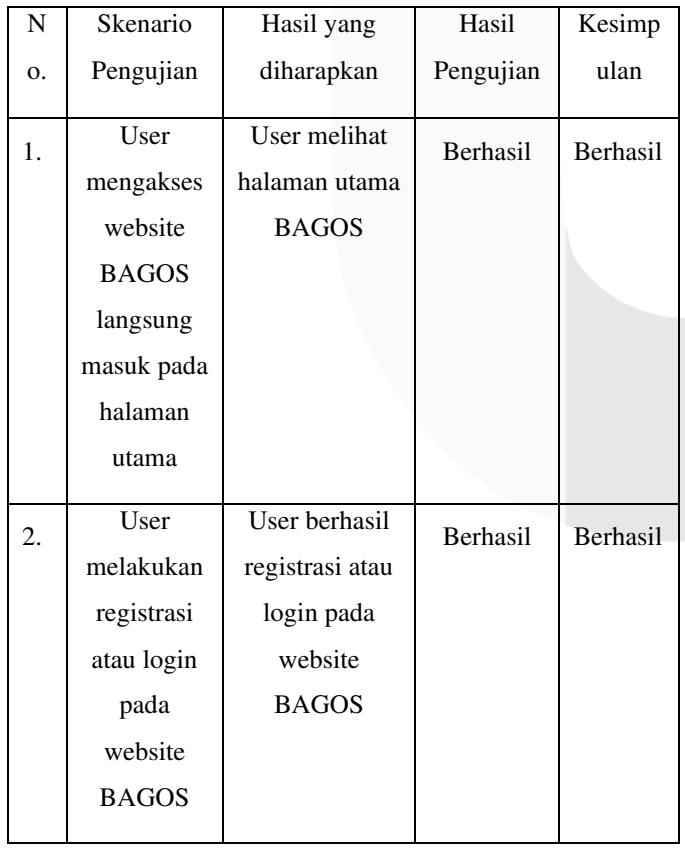

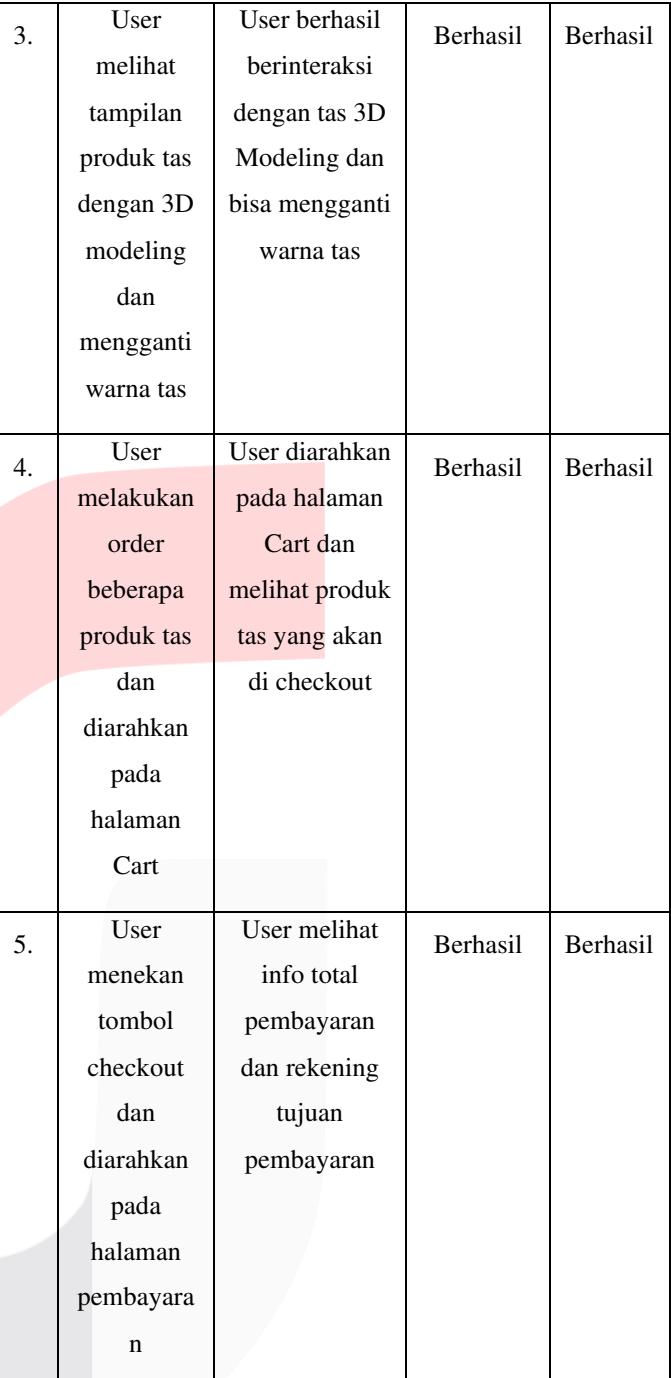

# b. User Acceptence Test

User Acceptence Test (UAT) ini adalah pengujian dari akhir suatu pembuatan sebuah produk untuk menyapaikan kepada konsumen apahkah barang yang di buat sudah optimal dari jarak pandang konsumen, penguji memverifikasi pada konsumen dengan mengunakan google form yang mengunakan nilai sekala 1-5. Terdapat 10 pernyataan yang diajukan untuk UAT. Pernyataan tersebut adalah sebagai berikut.

*Tabel 3.2 Tabel Pernyataan Kuisioner* 

NO. Pernyataan

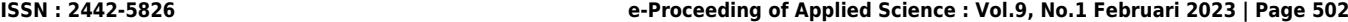

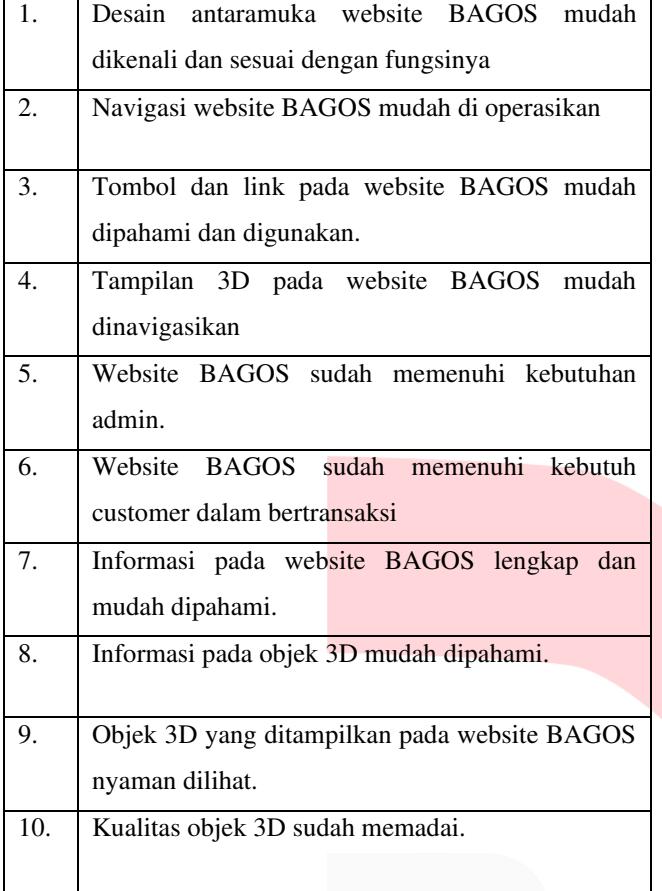

Pada tabel pernyataan di atas, dapat ditentukan tingkat kepuasan pengguna dengan menggunakan skala likert yang dapat dilihat skalanya pada tabel dibawah ini.

*Tabel 3.3 Nilai Skala Likert* 

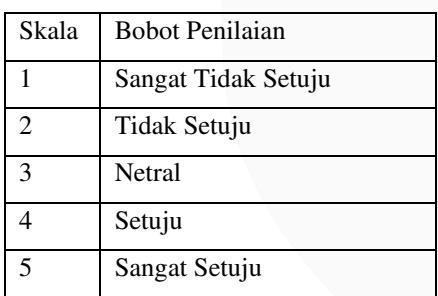

Pengujian user acceptance test dilakukan pada 50 orang. Apabila hasil dari pengujian ini menghasilkan tingkat keberhasilan lebih dari 90%, maka dapat dinyatakan website BAGOS sudah memenuhi kebutuhan pengguna.

Rumus yang digunakan untuk menghitung skala likert adalah sebagai berikut.

$$
Index\% = \left(\frac{Total}{Skor Tertinggi}\right) * 100\%
$$

Keterangan:

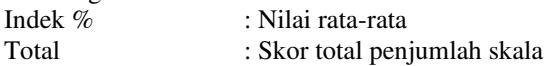

Skor tertinggi :Skor maksimum yang didapatkan dengan rumus jumlah responden\*skor tertinggi.

*Tabel 3.4 Tabel Interval Skala Likert* 

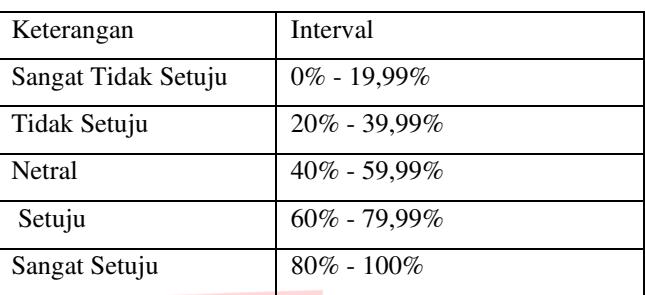

# 3.3 Hasil pengujian User Acceptence Test

Hasil pengujian user acceptance test pada website BAGOS pada tabel dibawah adalah sebagai berikut.

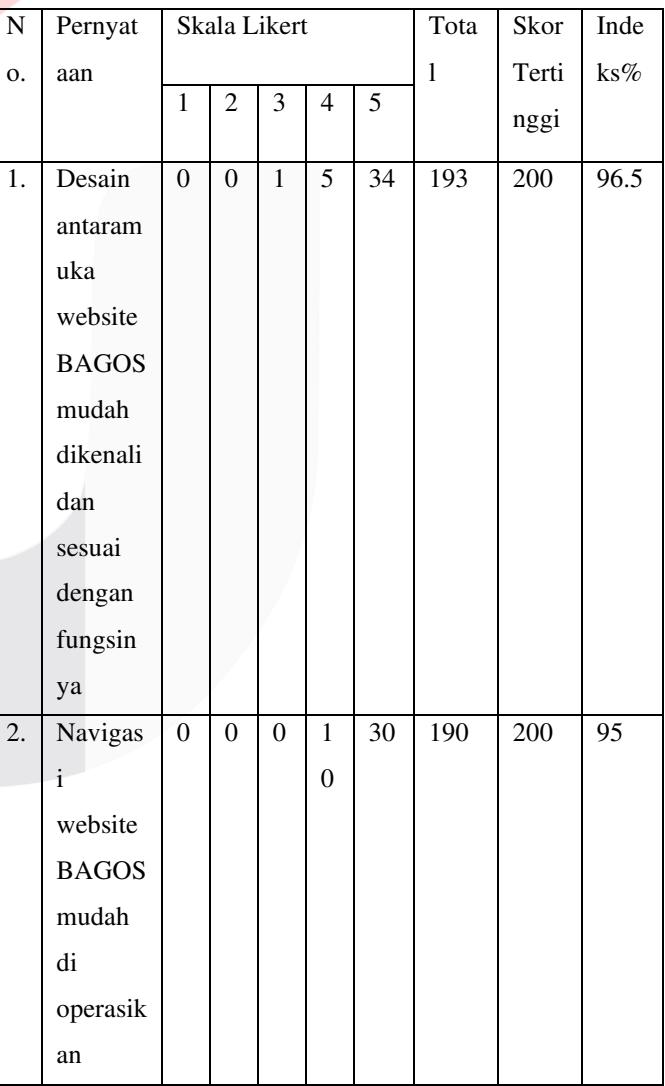

*Tabel 3.5 Tabel Hasil Pengujian User Acceptance Test* 

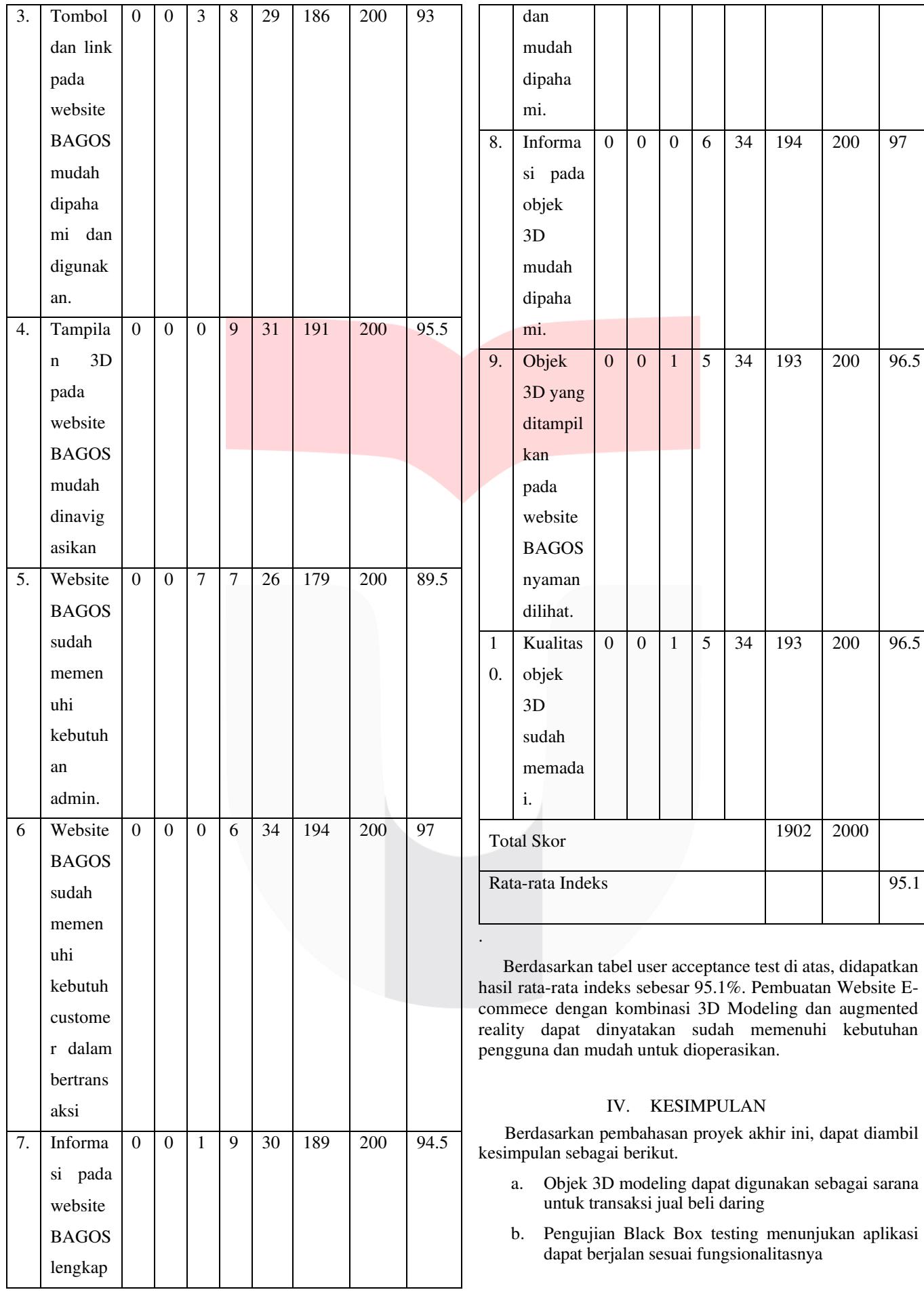

c. Pengujian User Acceptance test, menunjukkan tingkat keberhasilan sebanyak 95.1% yang menyatakan bahwa website BAGOS sudah memenuhi kebutuhan pengguna.

 Dalam proses Pembuatan Website E-commerce dengan kombinasi 3D Modeling dan Augmented Reality banyak mengalami masalah dan keterhambatan. Oleh karena itu terdapat saran-saran yang dapat diterapkan untuk kedepannya. Adapun saran-saran tersebut adalah untuk menambah fitur yang memudahkan pergerakan 3D modeling sehingga tidak berpatok hanya pada mouse saja.

#### REFERENSI

- [1] Kurniawan, Mei Parwanto dan Fitriana, Eva Wahyu, <PERANCANGAN DAN PEMBUATAN 3D MODELLING DENGAN TEKNIK CEL SHADING," Jurnal Ilmiah DASI, vol.17, no., pp 28, 3 September 2016.
- [2] R. A. Khansa, "KOPERTIP: Jurnal Ilmiah Manajemen Informatika dan Komputer Pengembangan Aplikasi 'Indonesian Landmark' Berbasis Android dengan Teknologi Augmented Reality," vol. 01, no. 02, pp. 77–84, 2017.
- [3] M. Rudyanto Arief and M. Suhartanto, "Pembuatan Website Sekolah Menengah Pertama Negeri 3 Delanggu Dengan Menggunakan Php Dan Mysql," Journal Speed, vol. 4, no. 1, pp. 1–8, 2012.
- [4] S. Anoraga, Bhirawa Nandari, <Pembuatan Website Portal Berita," Indonesian Journal on Networking and Security, vol. 3, no. 3, pp. 1–14, 2013.
- [5] S. Peni, M. Handayani, and B. E. Purnama, "Pembuatan Website E-Commerce Pada Distro Java<br>Trend," Seminar Riset Unggulan Nasional Seminar Riset Unggulan Nasional Informatika dan Komputer, pp. 18–24, 2013.
- [6] D. Irmawati, <Pemanfaatan E-Commerce Dalam Dunia Bisnis," Orasi Bisnis, vol. VI, no. November, pp. 95–112, 2011.
- [7] M. S. Mustaqbal, R. F. Firdaus, and H. Rahmadi, <PENGUJIAN APLIKASI MENGGUNAKAN BLACK BOX TESTING BOUNDARY VALUE

**.**

ANALYSIS (Studi Kasus : Aplikasi Prediksi Kelulusan SNMPTN)," vol. I, no. 3, pp.  $31-36$ , 2015.

- [8] K. Mulyono and H. Al Fatta, "Pembuatan Game Labirin Dengan Menggunakan Blender 3D," Data Manaj. dan Teknol. Inf., vol. 13, no. 2, p. 27, 2012.
- [9] E. M. Analisa, P. Data, N. Data, and D. Warnier, "Pemodelan analisis," pp. 1-30, 2015.
- $[10]$ ] R. Hanafi, N. C. Wibowo, and A. B. Putra, "Sistem Informasi Bimbingan Konseling Berbasis Web (Studi Kasus: SMK Negeri 1 Mojoagung)," *J. Inform. dan Sist. …*, vol. 1, no. 1, pp. 38–51, 2020, [Online]. Available: http://jifosi.upnjatim.ac.id/index.php/jifosi/article/v iew/52.